# **BAB III METODE PENELITIAN**

## **3.1 ALAT YANG DIGUNAKAN**

Penelitian ini dilaksanakan dengan merancang jaringan menggunakan system *Symmetrcial Dispersion Compensating Fiber* pada teknologi *Dense Wavelength Division Multiplexing* guna menganalisis unjuk kerja dari system yang dirancang. Spesifikasi dari perangkat keras atau *hardware* berupa *Personal Computer* dengan spesifikasi *Intel Core* i7 dengan RAM 8 GB. Perangkat lunak atau s*oftware* yang digunakan *Optisystem*. *Software optisystem* bertujuan untuk mendesain sebuah rancangan jaringan serat optik. *Optisystem* versi 19 dipilih pada perencaan jaringan ini dikarenakan versi 19 dapat menunjang penggunaan komponen yang dibutuhkan. *Optisystem* dapat membantu merencanakan jaringan tanpa harus dilaksankannya pembangunan system yang nyata atau disebut dengan simulasi.

Simulasi yang diperoleh akan disajikan dalam bentuk tabel pada *software* Microsoft Excel dengan kemudian dilakukan analisis yang menilik pada *Q-Factor* dan *Bit Error Rate* (BER) *Analyzer.* Tampilan grafik dari hasil analisis akan divisualisasikan menggunakan software Matlab. Perencanaan jaringan / simulasi digunakan untuk melakukan analisis apakah kinerja sistem *Dense Wavelength Division Multiplexing* menggunakan *Symmetrical Dispersion Compensating Fibe*r pada jumlah variasi spasi kanal dapat memengaruhi kualitas dari system atau transmisi.

# **3.2 ALUR PENELITIAN**

Alur penelitian dibagi menjadi beberapa tahap dimulai dengan studi literatur terkait dengan penelitian. Tahap selanjutnya merupakan pengkonsepan model yang akan diterapkan dan dilajutkan dengan perancangan system. Simulasi dilaksanakan dengan menilik pada variasi spasi kanal sebagai media pembanding, dengan mengujikan pada 8 kanal sesuai pada gambar 3.1.

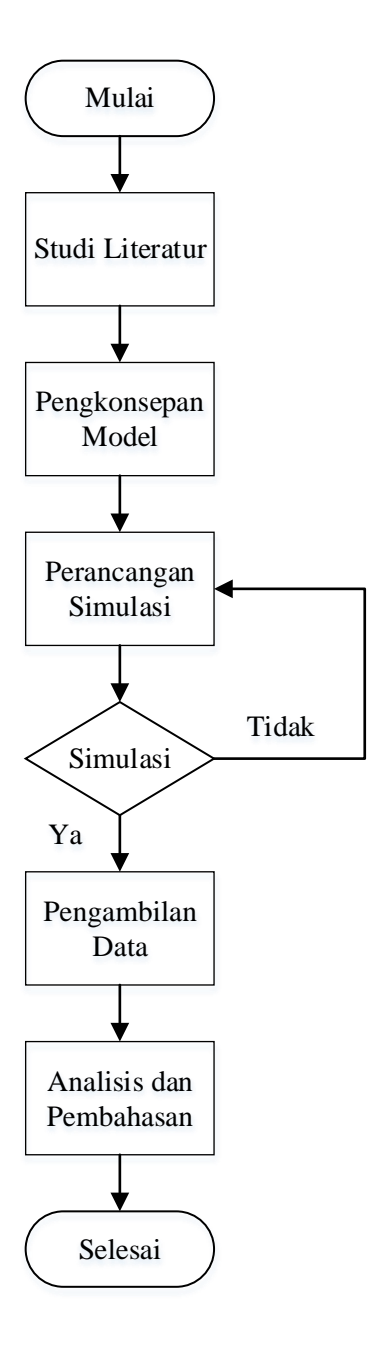

Gambar 3.1 *Flowchart* penelitian

Tahapan pengkonsepan model, dilakukan dengan mengkonsepkan simulasi dengan menentukan topik penelitian, system dan atau teknologi yang akan digunakan dengan menilik pada hasil studi *literature* yang telah dilaksanakan.

Perancangan simulasi dilakukan dengan mengumpulkan bahan yang akan untuk dituangkan dalam *software* dan mempertimbangkan mengenai penelitian yang akan dilaksanakan. Alur yang selanjutnya adalah melakukan simulasi perencanaan jaringan dengan menggunakan *software Optisystem* dengan versi 19.

*Software optisystem* bertujuan untuk mendesain sebuah rancangan jaringan serat optik. Tahap ini dibuat simulasi dengan parameter-parameter yang telah ditentuan sehingga akan didapatkan data yang diharapkan.

Setelah dilaksanakannya simulasi pengujian, dibutuhkan data-data penunjang yang akan disediakan dalam bentuk grafik. *Software* Matlab disediakan untuk mengatasi hal tersebut. Matlab membantu untuk mengubah angka-angka hasil simulasi menjadi bentuk grafik. Penyajian data dalam bentuk grafik akan lebih menunjang dalam menyusun analisis perbandingan.

Tahapan akhir, akan dilakukan analisa terhadap hasil yang didapatkan dari simulasi mengenai *Symmetrcial DCF*, dan pengujian yang akan dilaksankan melalui spasi antar kanal yang tersedia. variasi spasi kanal pada teknologi DWDM yang diujikan dengan parameter digunakan guna mengoptimalkan perancangan jaringan. Analisis hasil pengujian menilik pada QOS Parameter yaitu BER dan *Q Factor.* 

#### **3.3 BLOK DIAGRAM SISTEM**

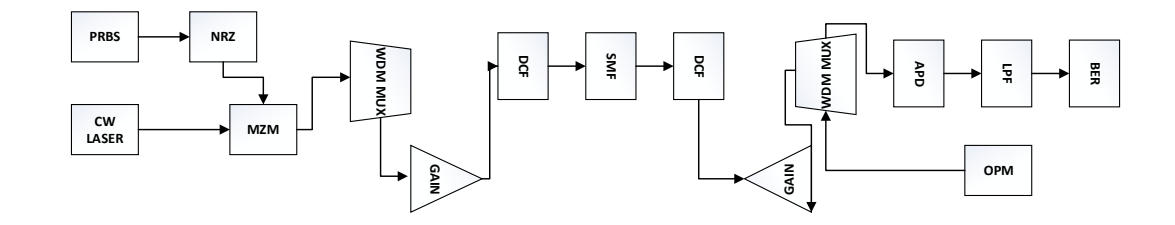

Gambar 3.2 Blok Diagram Simulasi

Gambar 3.2 menyajikan blok diagram simulasi yang dijadikan acuan penelitian. Rancangan gambar diimplementasikan menggunakan *software Optisystem* versi 19 yang mencakup beberapa komponen seperti *Pseudo Random Bit Sequence Generator* (PRBS), *Continuous Wave Laser* (CW laser), *Non Return to Zero* (NRZ) *Pulse Generator*, *Mach-Zehnder* (MZ) modulator, *Wavelength Division Multiplexing* (WDM) *Mux, Dispersion Compensating Fiber* (DCF), *Single-Mode Fiber* (SMF), *Avalanche Photo Diode* (APD), *Low Pass Bessel Filter*, *Bit Eror Rate* (BER) *Analyzer* dan *Optical Power Meter*. Perangkat tersebut berfungsi sebagai pendukung dalam perancangan simulasi yang akan

dibuat. Penelitian dilaksanakan dengan mengujikan 6 skema berdasarkan variasi spasi kanal *multiplexing* yaitu 70, 80, 90, 100, 110, 120 Ghz.

## **3.3.1 Spesifikasi Blok** *Transmitter*

Spesifikasi blok *transmitter* pada perancangan simulasi terdapat pada gambar 3.3:

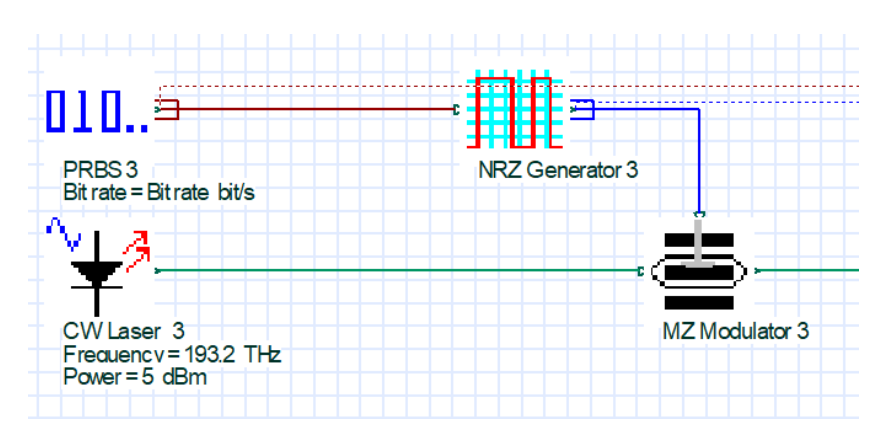

Gambar 3.3 Blok *Transmitter*

Komponen dalam Blok *transmitter* meliputi *Pseudo Random Bit Sequence Generator* (PRBS), *Continuous-Wave* (CW) *Laser*, NRZ *Pulse Generator*, dan *Mach-Zehnder* (MZ) modulator. PBRS merupakan urutan bit yang dirancang untuk memperkirakan karakteristik data acak yang membawa informasi berupa sinyal elektrik dan akan diteruskan kepada NRZ *Pulse Generator* dan dilanjutkan dengan *Mach-Zehnder* (MZ) modulator.

*Continuous-wave Laser* juga membawa informasi kemudian diteruskan pada *Mach-Zehnder* (MZ) modulator. Selanjutnya bit-bit biner diteruskan ke *Mach-Zehnder* (MZ) untuk merubah sinyal sehingga memungkinkan untuk ditransmisikan atau membawa informasi. Spesifikasi yang digunakan pada blok *transmitter* atau pengirim dapat ditunjukkan pada Tabel 3.1 sebagai berikut:

| <b>Parameter</b> | <b>Nilai</b>   | <b>Satuan</b> |  |
|------------------|----------------|---------------|--|
| <i>Bitrate</i>   | 40             | Gbps          |  |
| Frequency        | 193, 1-193, 59 | Thz           |  |
|                  | 193, 1-193, 66 | Thz           |  |
|                  | 193, 1-193, 72 | Thz           |  |

Tabel 3.1 Spesifikasi Nilai Parameter Blok *Transmitter*

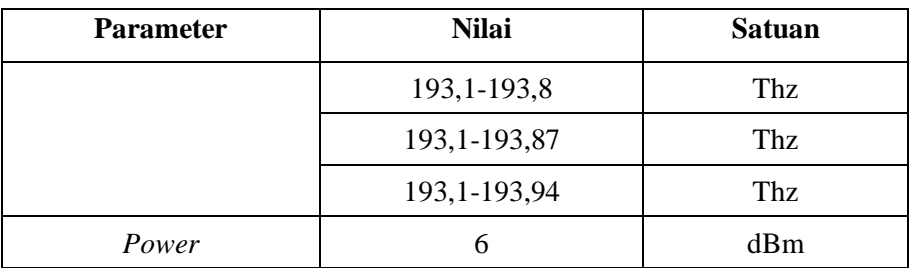

Frekuensi dalam *Continuous-Wave (CW) Laser* disesuaikan dengan jumlah kanal yang akan divariasikan. Penyusunan simulasi dilaksanakan dengan variasikan jumlah kanal menjadi 8 yang masing-masing frekuensinya divariasikan dengan spasi kanal yang ditentukan. Nilai dari masing-masing kanal tersedia dalam tabel 3.2:

Tabel 3.2 Spesifikasi Variasi 70 Ghz

| <b>Frequency</b>         | <b>Number of channels</b> | <b>Value</b> |  |
|--------------------------|---------------------------|--------------|--|
| Frequency[0]             | 193,1                     | Thz          |  |
| Frequency[1]             | 193,17                    | <b>Thz</b>   |  |
| Frequency[2]             | 193,24                    | Thz          |  |
| Frequency <sup>[3]</sup> | 193,31                    | Thz          |  |
| Frequency[4]             | 193,38                    | Thz          |  |
| Frequency[5]             | 193,45                    | Thz          |  |
| Frequency[6]             | 193,52                    | Thz          |  |
| Frequency[7]             | 193,59                    | Thz          |  |

Tabel di atas menyajikan frekuensi pada simulasi percobaan 8 variasi kanal dengan masing-masing diberi spasi kanal sebesar 70 Ghz, 80 Ghz, 90 Ghz, 100 Ghz, 110 Ghz, 120 Ghz. Frekuensi dimulai dari angka 193,1 Thz sampai dengan 193,59 Thz. Frekuensi tersebut kemudian diwakili menjadi 1 informasi melalui kanal WDM mux atau WDM *multiplexing* untuk kemudian dibawa menuju blok transmisi. Tabel 3.3 menjelaskan spesifikasi variasi 80 Ghz.

Tabel 3.3 Spesifikasi Variasi 80 Ghz

| <b>Frequency</b> | <b>Number of channels</b> | Value |  |
|------------------|---------------------------|-------|--|
| Frequency[0]     | 193,1                     | Thz   |  |
| Frequency[1]     | 193,18                    | Thz   |  |
| Frequency[2]     | 193,26                    | Thz   |  |

| <b>Frequency</b>         | <b>Number of channels</b> | Value |  |
|--------------------------|---------------------------|-------|--|
| Frequency <sup>[3]</sup> | 193,34                    | Thz   |  |
| Frequency[4]             | 193,42                    | Thz   |  |
| Frequency[5]             | 193,5                     | Thz   |  |
| Frequency[6]             | 193,58                    | Thz   |  |
| Frequency <sup>[7]</sup> | 193,66                    | Thz   |  |

Tabel 3.4 Spesifikasi Spesifikasi Variasi 90 Ghz

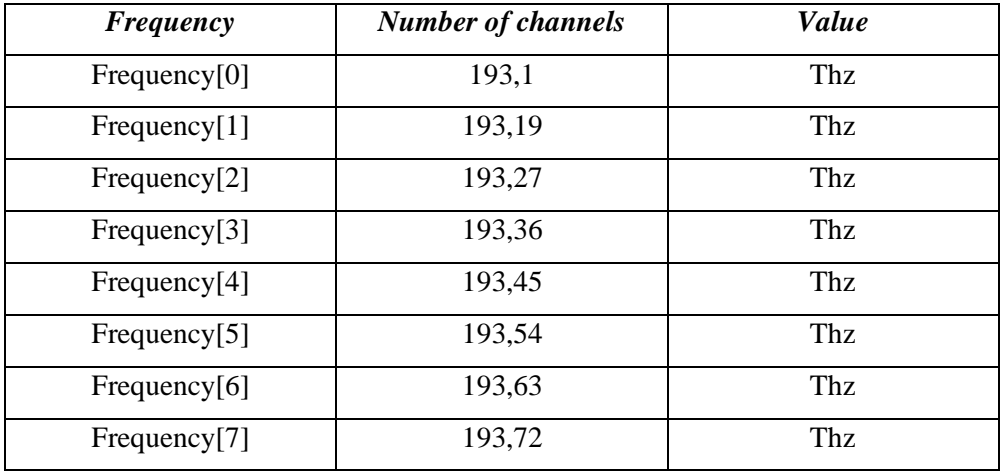

Tabel 3.3 dan 3.4 menyajikan frekuensi pada simulasi percobaan 8 variasi kanal dengan spasi kanal sebesar 90 Ghz. Frekuensi dimulai dari angka 193,1 Thz dan diakhiri dengan frekuensi ke 8 yaitu pada 193,72 THz. Tabel di bawah menyajikan variasi spasi dengan nilai 100, 110, 120 GHz.

Informasi mengenai variasi kanal yang diinputkan dan atau variasi kanal yang digunakan dalan transimi tersedia pada tabel 3.5.

| <b>Frequency</b>         | <b>Number of channels</b> | Value |  |
|--------------------------|---------------------------|-------|--|
| Frequency[0]             | 193,1                     | Thz   |  |
| Frequency[1]             | 193,2                     | Thz   |  |
| Frequency[2]             | 193,3                     | Thz   |  |
| Frequency <sup>[3]</sup> | 193,4                     | Thz   |  |
| Frequency[4]             | 193,5                     | Thz   |  |
| Frequency[5]             | 193,6                     | Thz   |  |

Tabel 3.5 Spesifikasi Spesifikasi Variasi 100 Ghz

| <b>Frequency</b> | <b>Number of channels</b> | Value |  |
|------------------|---------------------------|-------|--|
| Frequency[6]     |                           | Thz   |  |
| Frequency[7]     | 193,8                     | Thz.  |  |

Tabel 3.6 Spesifikasi Spesifikasi Variasi 110 Ghz

| <b>Frequency</b>         | <b>Number of channels</b> | <b>Value</b> |  |
|--------------------------|---------------------------|--------------|--|
| Frequency[0]             | 193,1                     | Thz          |  |
| Frequency[1]             | 193,21                    | Thz          |  |
| Frequency <sup>[2]</sup> | 193,32                    | Thz          |  |
| Frequency <sup>[3]</sup> | 193,43                    | Thz          |  |
| Frequency[4]             | 193,54                    | Thz          |  |
| Frequency[5]             | 193,65                    | Thz          |  |
| Frequency[6]             | 193,76                    | Thz          |  |
| Frequency[7]             | 193,87                    | Thz          |  |

Tabel 3.7 Spesifikasi Spesifikasi Variasi 120 Ghz

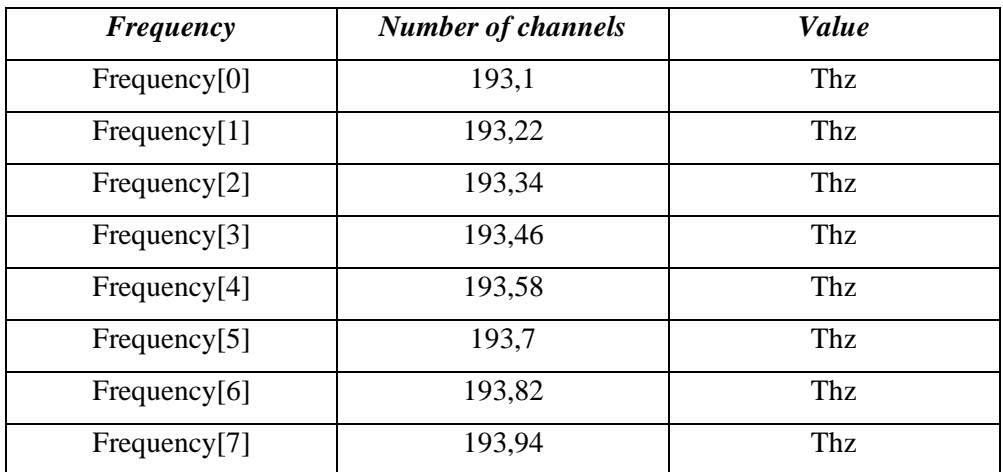

Tabel 3.5, 3.6, dan 3.7 menyajikan informasi frekuensi kanal dan variasinya yang akan dipergunakan dalam simulasi. Dimulai dari variasi spasi 70, 80, 90, 100, 110, dan 120 GHz acuan dalam simulasi untuk nilai frekuensi dari masingmasing kanal.

### **3.3.2 Spesifikasi Blok** *Medium* **/ Transmisi**

Terdapat beberapa komponen pada blok medium atau transmisi seperti *WDM mux, Optical Amplifier, Dispersion Compensating Fiber, Single-Mode Fiber* yang dapat disaksikan pada gambar 3.4:

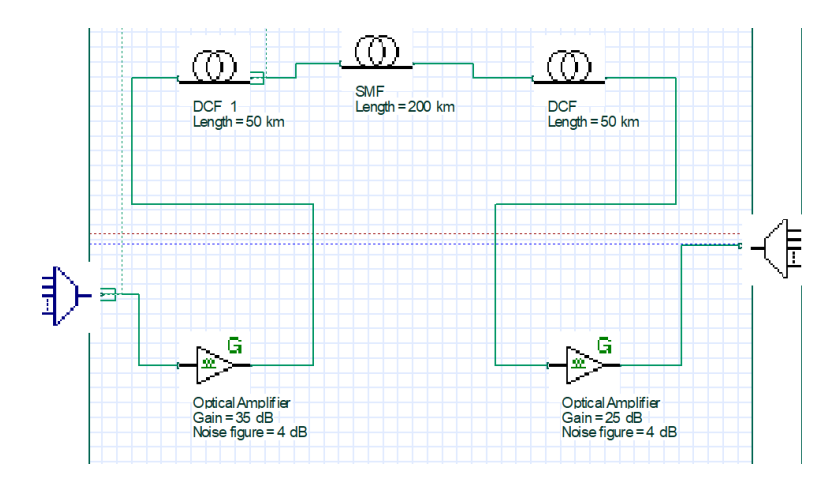

Gambar 3.4 Blok *Medium* atau Transmisi

Media transmisi dimulai dengan data yang sudah diterima pada kanal informasi dibawa dan dilakukan proses *multiplexing* yang berarti seluruh panjang gelombang tersebut dapat ditransmisikan melalui suatu media serat optic yang sebelumnya telah dilalui oleh *Dispersion Compensating fiber* sepanjang 50 km. *Single-Mode Fiber* dengan panjang 200 km ditransmisikan dengan penguatan *Optical Amplifier* sebesar 35 dB sebelum transmisi dan 25 dB setelahnya. *Optical Amplifier Gain* digunakan untuk memberi penguatan pada skema yang akan diujikan, hal ini merupakan upaya agar simulasi dapat mencapai nilai maksimal. Salah satu metode DCF, *Symmetrical* meletakkan DCF pada sebelum dan sesudah *Single-Mode fiber*. Berbeda dengan skema *Dispersion Compensating* yang lain yitu *pre*- meletakkan DCF pada sebelum *Single-Mode Fiber* dan *post* setelah *Single-Mode Fiber* Pada tabel 3.8 disajikan parameter dalam penggunaan blok transmisi.

**Parameter Nilai Satuan** *Number of input Port* 8 Thz *Optical Amplifier* 1 35 dB

Tabel 3.8 Spesifikasi Nilai Parameter Blok *Transmitter*

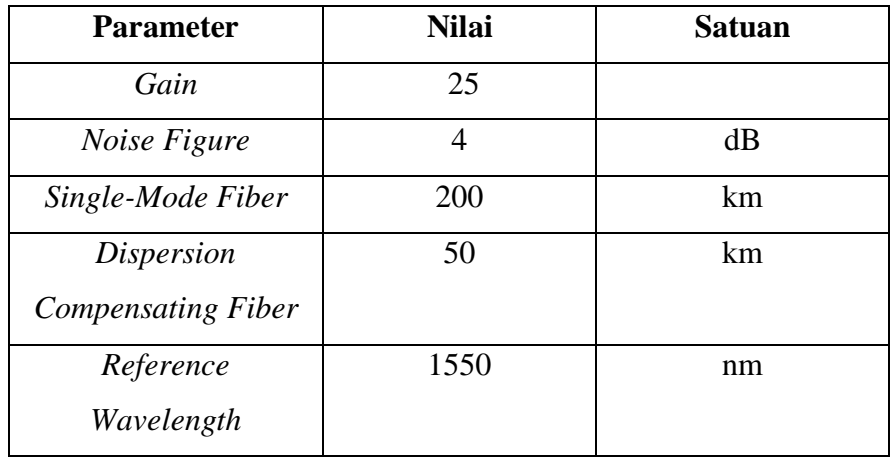

#### **3.3.3 Spesifikasi Blok** *Receiver*

Spesifikasi blok *receiver* pada perancangan simulasi terdapat pada gambar 3.5:

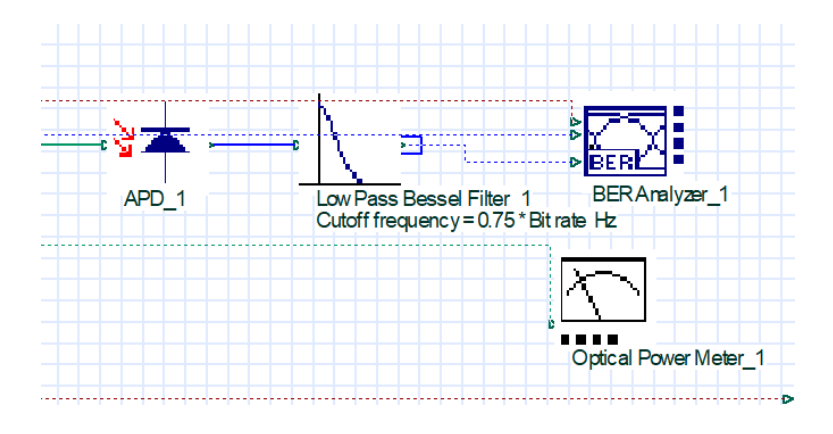

Gambar 3.5 Blok *Receiver*

Blok *receiver* dimulai dengan komponen *Avalanche Photo Diode* (APD) yang berfungsi sebagai pengubah sinyal optik menjadi arus listrik berdasarkan responsivitas perangkat membawa informasi / data menuju *Low Pass Bessel Filter* yang berfungsi sebagai media transfer frekuensi yang akan ditransmisikan menuju *Bit Error Rate* (BER) *Analyzer* untuk dibaca berapa jumlah kesalahan bit dari sistem transmisi yang ada dan digunakan untuk menggambarkan kinerja system. *Optical Power Meter* digunakan sebagai visualisator yang memungkinkan pengguna untuk menghitung dan menampilkan kekuatan rata-rata sinyal optik. Spesifikasi perangkat pada blok *receiver* dapat ditilik pada tabel 3.9 :

| <b>Parameter</b>    | <b>Nilai</b>      | Satuan |
|---------------------|-------------------|--------|
| Downsampling<br>APD | 193, 1-193, 59    |        |
|                     | 193, 1-193, 66    |        |
|                     | 193, 1-193, 72    | Thz.   |
|                     | 193, 1-193, 8     |        |
|                     | 193, 1-193, 87    |        |
| Cutoff Frequency    | $0.75 * Bit rate$ | Hz     |

Tabel 3.9 Spesifikasi Nilai Parameter Blok *Transmitter*

# **3.4 SKENARIO PENELITIAN**

Simulasi perancangan akan diimplementasikan menggunakan *software Optisystem* 19 dengan skema *Symmetrical Dispersion Compensating Fiber* pada *Dense Wavelength Division Multiplexing*. Penelitian dilakukan dengan mengujian pada variasi spasi kanal pada masing-masing kanal yang diujikan. Skenario pada penelitian ditunjukkan pada Tabel 3.10 sebagai berikut:

| <b>Skenario</b> | 70                | 80                | 90                | <b>100</b>        | 110               | 120               |
|-----------------|-------------------|-------------------|-------------------|-------------------|-------------------|-------------------|
|                 | Ghz               | Ghz               | Ghz               | Ghz               | Ghz               | Ghz               |
| <i>Bitrate</i>  | 40                | 40                | 40                | 40                | 40                | 40                |
|                 | Gbps              | Gbps              | Gbps              | Gbps              | Gbps              | Gbps              |
| <b>DCF</b>      | $50 \mathrm{km}$  | 50 km             | 50 km             | $50 \mathrm{km}$  | $50 \mathrm{km}$  | $50 \mathrm{km}$  |
| <b>SMF</b>      | $200 \mathrm{km}$ | $200 \mathrm{km}$ | $200 \mathrm{km}$ | $200 \mathrm{km}$ | $200 \mathrm{km}$ | $200 \mathrm{km}$ |
| Power           | 6 dBm             | 6 dBm             | 6 dBm             | 6 dBm             | 6 dBm             | 6 dBm             |
| Gain            | 35 dB             | 35 dB             | 35dB              | 35 dB             | 35 dB             | 35dB              |
|                 | 25 dB             | 25 dB             | 25 dB             | 25 dB             | 25 dB             | 25 dB             |

Tabel 3.10 Rancangan Skenario penelitian

Penelitian bertujuan agar dapat mengetahui apakah variasi spasi kanal dapat berpengaruh pada proses transmisi. Pengujian ini juga memungkinkan System *Symmetrical* bekerja sebagai media transmisi yang dapat menekan dispersi agar data atau informasi yang dikirim dapat diterima dengan maksimal.

Nilai yang perlu diperhatikan pada rancangan sistem ini untuk melihat hasil unjuk kerja pengujian adalah *Bit Error Rate* (BER), dan *Q-factor*. Pengujian dilaksanakan dengan menilik variasi spasi kanal mulai dari 70, 80, 90, 100, 110 dan 120 Ghz. Frekuensi pusat dari setiap saluran (untuk simulasi 8 kanal mulai dari kanal 1 hingga 8) dimulai dari frekuensi 193,1 Thz sesuai dengan yang diberikan dalam ITU-T dengan nomor *recommendation* G.694.1.

Variasi spasi kanal menjadi pertimbangan dalam skema pengujian dikarenakan sistem DWDM harus mempertahankan panjang gelombang atau frekuensi yang lebih stabil karena membutuhkan jarak panjang gelombang yang lebih dekat. Oleh karena itu, penggunaan saluran atau kanal sangat dibutuhkan.

BER dapat menjadi salah satu acuan dalam kinerja sistem optik bersamaan dengan nilai Q-*Factor*. Menurut standariasi ITU pada nomor rekomendasi G.959.1 nilai BER tidak lebih buruk dari 10-12 atau 7 dalam besaran Q-*Factor*.